## VAG OBD helper 4th Immo Data Calculator free download and how to use

VAG OBD helper 4th Immo Data Calculator free download source and installation guide.

## VAG OBD helper free download source:

https://mega.nz/#!gZJzTKTC!BTVJqa-SmWgrwbd-n0vV8r2glx23d3l2OpN3ZRu1gXU

Download the above link on the desktop. Decompress it.

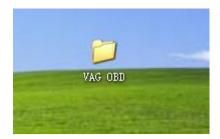

Install the driver firstly, then use the USB port to connect the device.

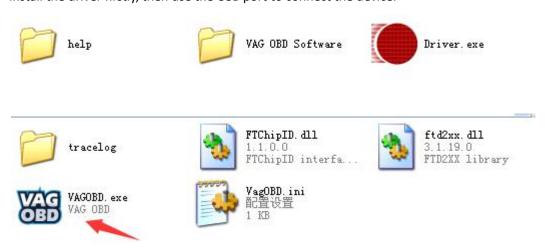

Open the software, you will see the serial number read by the cable, the language is Chinese and English.

| 端 VAG OBD助手 V1.0.0 | SN0102CCC  | 语言 简体中文 ✓<br>简体中文 ✓<br>I 自动上传 English |
|--------------------|------------|---------------------------------------|
| 车架号                |            | 读取汽车信息                                |
| 防盗类型               |            | 在线计算防盗数据                              |
| 功率等級               | 钥匙数量       | 在线充值                                  |
| 钥匙ID               | → 手动选择钥匙ID | 查询点数                                  |
| 当前可用计算点数:1         | 点.         | 详细日志                                  |

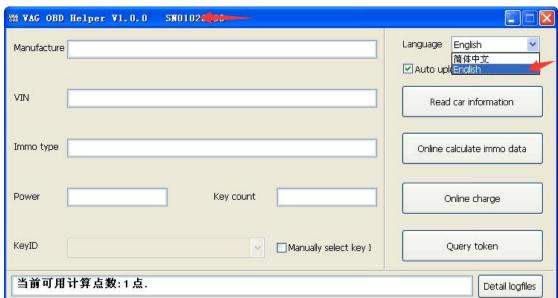

There are some pdf files in Chinese on how to use VAG OBD helper to read out the 4th IMMO data and then use the key programmer to program key.

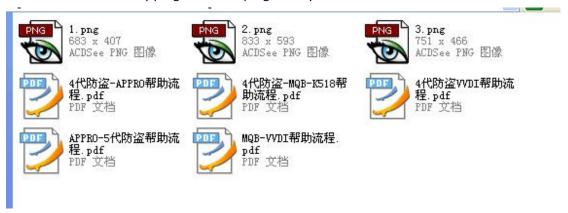

Here a video for example.

VAG OBD Helper Assistant +VVDI2 program All Key Lost for VW 4th 5th

## VAG OBD helper Token:

Each time the user read out the IMMO data, it will cost one token. Usually the VAG OBD helper comes with one free token, after it use up, just send the supplier serial number to charge more.